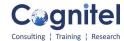

## **MS Project**

## Day 1

## **MS Project**

- Chapter 1 A Guided Tour of Project
- o Use the Backstage view to share and manage Project files.
- o Work with commands on different tabs of the ribbon interface.
- o Apply different views to see information presented in different ways.
- o Use reports to quickly communicate the status of your plan.
- Chapter 2 Creating a Task List
- o Enter task names, durations, and start and finish values.
- o Create milestone tasks.
- o Create summary tasks to outline a task list.
- o Link tasks to create task dependencies between them.
- o Convert individual tasks to automatic scheduling, and then change the default to have new tasks automatically scheduled.
- o Check a plan's overall duration and scheduled finish date.
- o Enter task notes and hyperlinks.
- Chapter 3 Setting Up Resources
- o Set up basic resource information for the people who work on projects.
- o Adjust the maximum capacity of a resource to do work.
- o Enter standard and overtime pay rates for work resources.
- o Change a resource's working and nonworking time.
- o Create cost resources for financial tracking.
- o Record additional information about a resource in a note.
- Chapter 4 Assigning Resources to Tasks
- o Assign work resources to tasks.
- o Control how Project schedules additional resource assignments.
- o Assign cost resources to tasks.
- o Check on key schedule indicators for duration, cost, and work
- Chapter 5 Formatting and Sharing Your Plan
- o Customize a Gantt chart view.
- o Customize the Timeline view.
- o Customize a report.
- o Copy snapshots of views and reports to another application.
- o Print views and reports.
- Chapter 6 Tracking Progress on Tasks
- o Save current schedule values in a plan as a baseline.
- o Record progress on tasks through a specific date.
- o Record tasks' percentage of completion.
- o Enter actual work and duration values for tasks.

www.cognitel.com Page 1 of 2

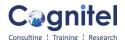

## Day 2

- Chapter 7 Fine-Tuning Task Details
- o Enter deadlines for tasks.
- o Enter a fixed cost for a task.
- o Set up a recurring task.
- o View the project's critical path.
- o Enter a specific duration value for a summary task
- Chapter 8 Fine-Tuning Resource Details
- o Set resource availability to change over time.
- o Set up different pay rates for resources.
- o Set up pay rates that will change over time for a resource.
- o Set up a material resource.
- Chapter 9 Fine-Tuning Assignment Details
- o Delay the start of a resource assignment.
- o Control how a resource's work on a task is distributed over time by using work contours.
- o Apply different cost rates for a resource to account for different kinds of work performed by the resource.
- o Assign a material resource to a task.
- o View resources' capacities to do work.
- o Adjust resource assignments in the Team Planner view (Project Professional only)
- Chapter 10 Fine-Tuning the Project Plan
- o Look at how resources are scheduled to work over the duration of a project.
- o Edit a resource assignment to resolve a resource overallocation.
- o Resolve resource overallocations automatically.
- o Check the plan's overall cost and finish date.
- o Inactivate tasks so that they remain in the plan but have no effect on the schedule (Project Professional only).
- Chapter 11 Organizing Project Details
- o Sort task and resource data.
- o Display task and resource data in groups.
- o Filter or highlight task and resource data.
- o Create a custom table.
- o Create a custom view.
- Chapter 12 Tracking Progress on Tasks and Assignments
- o Update a previously saved baseline plan.
- o Record actual work for tasks and assignments.
- o Record actual work by time period.
- o Interrupt work on a task, and reschedule the remaining work.